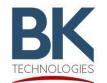

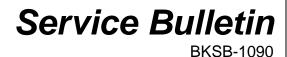

7100 Technology Drive West Melbourne, FL 32904 1-800-422-6281 Issue Date: 4/08/2024

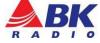

**Issue:** During power up, a potential "Source Fault Set" message temporarily flashes on the display. This is a firmware bug and does not affect the operation of the unit.

Importance: Med

Affected Models: KNG-M Series with Firmware release Ver. 5.7.8 or older.

Recommended Action: Update with Firmware release Ver. 5.7.10.

## Parts and Equipment Requirement for updating the radio's firmware:

- 1- KAA0710 Programming adaptor and USB Cable
- 1- Lightning Firmware Load Application

**Note:** The Lightning Firmware Load application must be used to load the firmware. It can be downloaded from BK Technologies, Inc. website or from the following link: <u>Lightning Firmware</u> <u>Application</u>. The "how to" use the Lightning Firmware Load application video can be accessed from BK Technologies, Inc. website or from the following link: <u>https://youtu.be/HHGC1cmtTvs.</u>

1- Firmware Update from BKTechnologies.com

The firmware can be downloaded from BK Technologies, Inc. website or from the following link: KNG Firmware

The release notes can be downloaded from BK Technologies, Inc. website or from the following link: <u>Release Notes</u>

## Procedure:

1. Verify the radio firmware revision installed in your KNG. Select "Versions" from the radio menu to see the radio firmware version.

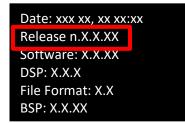

- 2. Execute the Lightning Firmware Load application.
- 3. Select the [Browse] button and navigate to the directory where the Firmware File (.bk extension) is located.
- 4. Select the ".bk" file. Three files should be shown in the source file box just below the

[Browse] button:

| ′.bk                                                        | Browse |
|-------------------------------------------------------------|--------|
| kemel.raw.jimage<br>rootfs.yaffs2.jimage<br>x-loader.jimage |        |

- 5. Make sure the radio is off.
- 6. Connect the KAA0710 programming adaptor (portables) and connect the USB cable.7. Press the PTT button and switch the radio on. The LED indicator on the radio should be flashing blue. Release the PTT button.
- 8. Select the [Start] button on the application.

When firmware flashing is complete, the radio will reboot and will be ready to use.